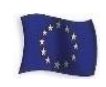

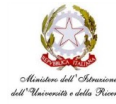

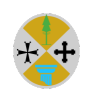

## *Ufficio Scolastico Regionale per la Calabria Istituto Comprensivo Statale Belmonte Calabro*

*Via Corrado ALvaro, 43 – 87033 Belmonte Calabro (CS) Telefono 0982616669Codice Meccanografico: CSIC819007 Codice Fiscale 86002300787 Codice univoco ufficio per fatturazione: UFIJA9 E-mail [csic819007@istruzione.it](mailto:csic819007@istruzione.it) P.E.C. [csic819007@pec.istruzione.it](mailto:csic819007@pec.istruzione.it)* 

## **TUTORIAL PAGO IN RETE**

Si rammenta che dalla scuola non potrà essere accettata nessuna forma di pagamento diversada quella effettuata tramite il servizio "**Pago In Rete**".

Al fine di agevolare le famiglie nelle operazioni di pagamento degli esami, si riepilogano di seguito le schermate principali e le indicazioni di compilazione della piattaforma Pago In Rete accessibile all'indirizzo: [https://www.istruzione.it/pagoinrete/.](https://www.istruzione.it/pagoinrete/)

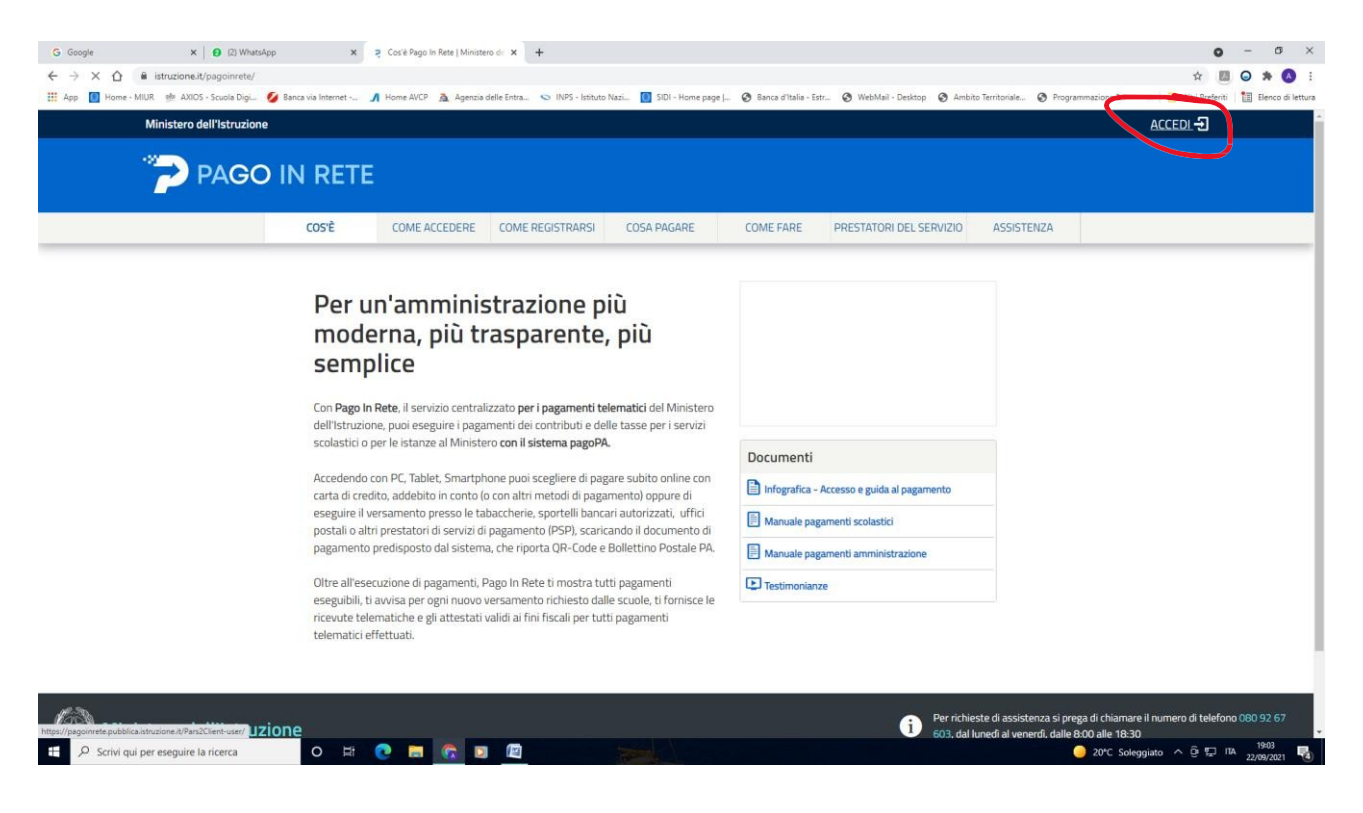

Fare clic su "ACCEDI"

Effettuare l'accesso (login) con: le proprie credenziali POLIS già in possesso (username e password) oppure con SPID

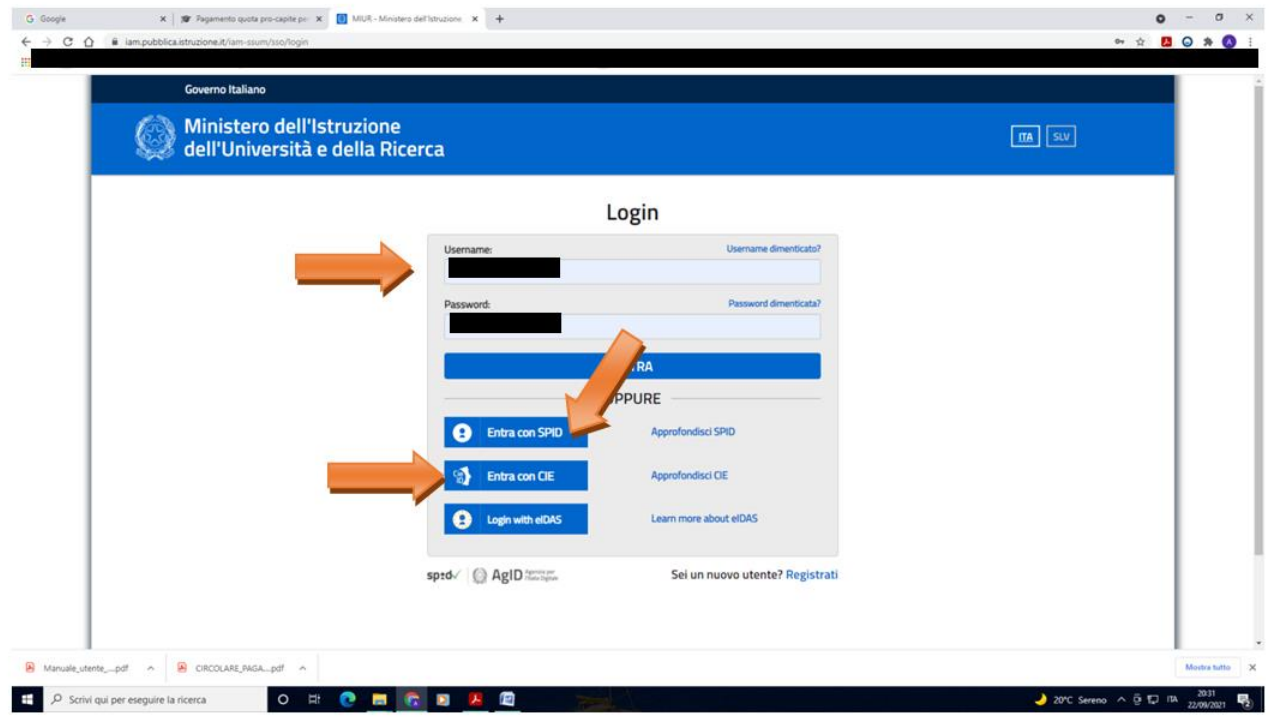

Effettuato l'accesso, cliccare su "VAI A PAGO IN RETE SCUOLE"

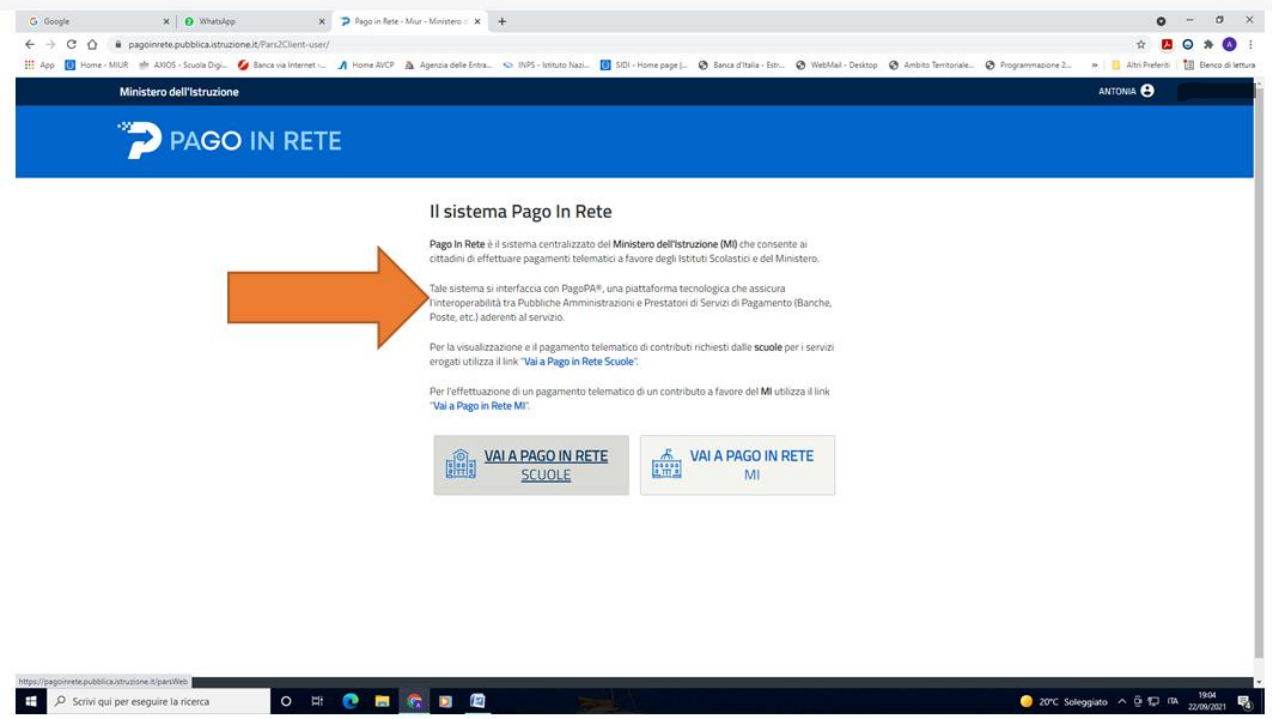

Cliccare su "GESTIONE CONSENSI" (se non già effettuato in precedenza), per dare o revocare il proprio consenso alla ricezione delle notifiche previste dal sistema all'indirizzo e-mail indicato in fase di registrazione

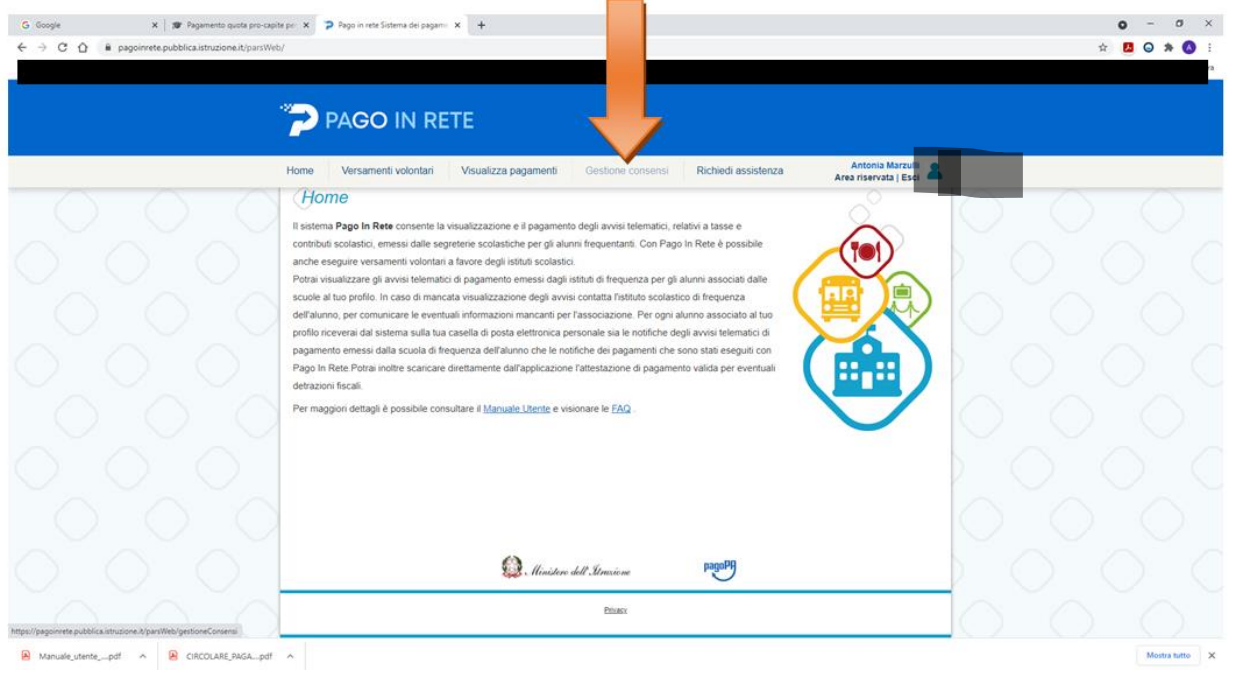

Spuntare le opzioni richieste e cliccare su salva

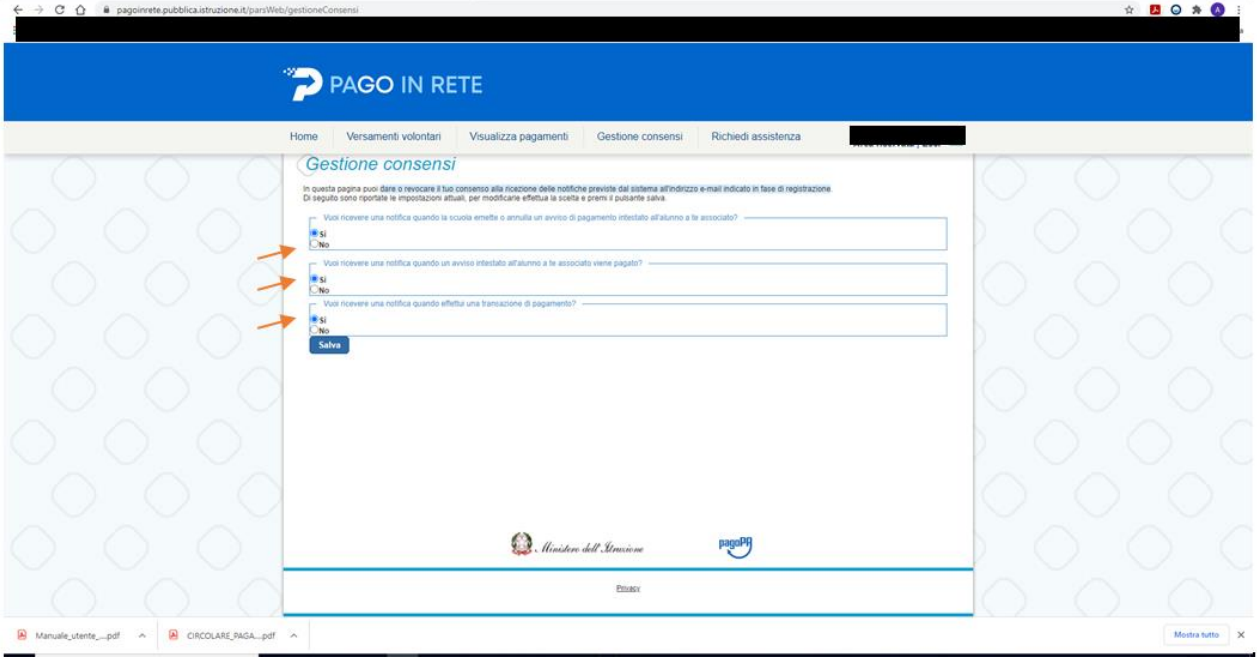

## Successivamente cliccare su "VERSAMENTI VOLONTARI"

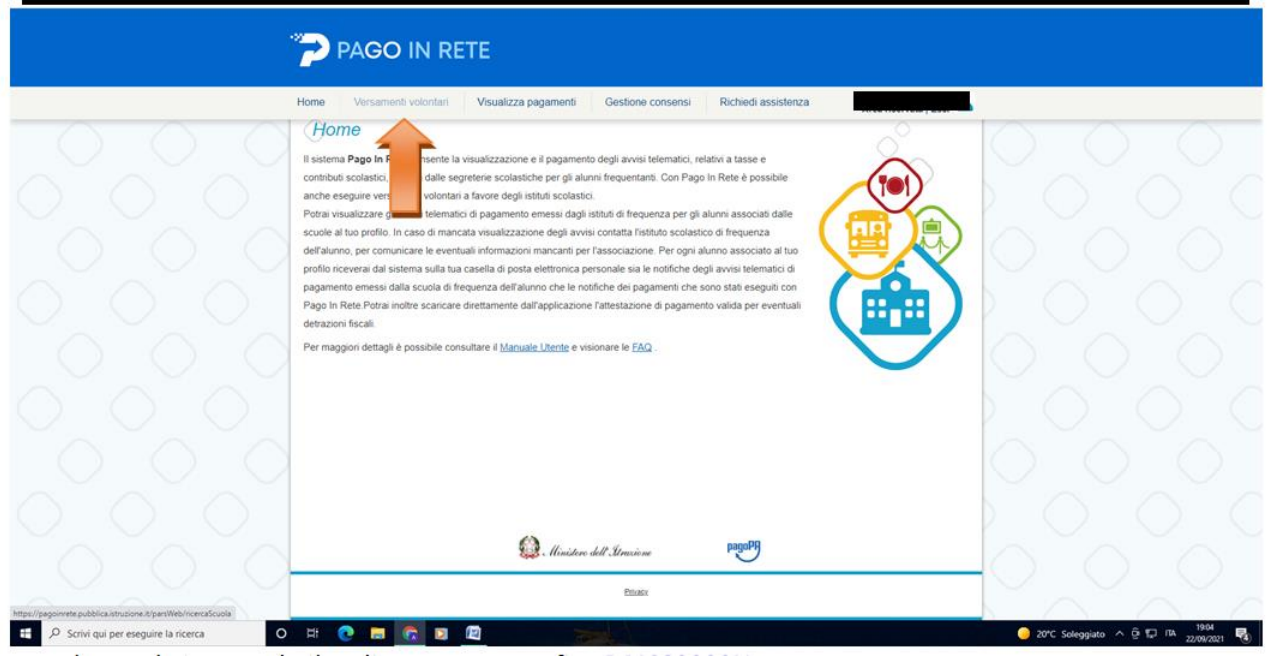

Cercare la scuola inserendo il codice meccanografico CSIC819007

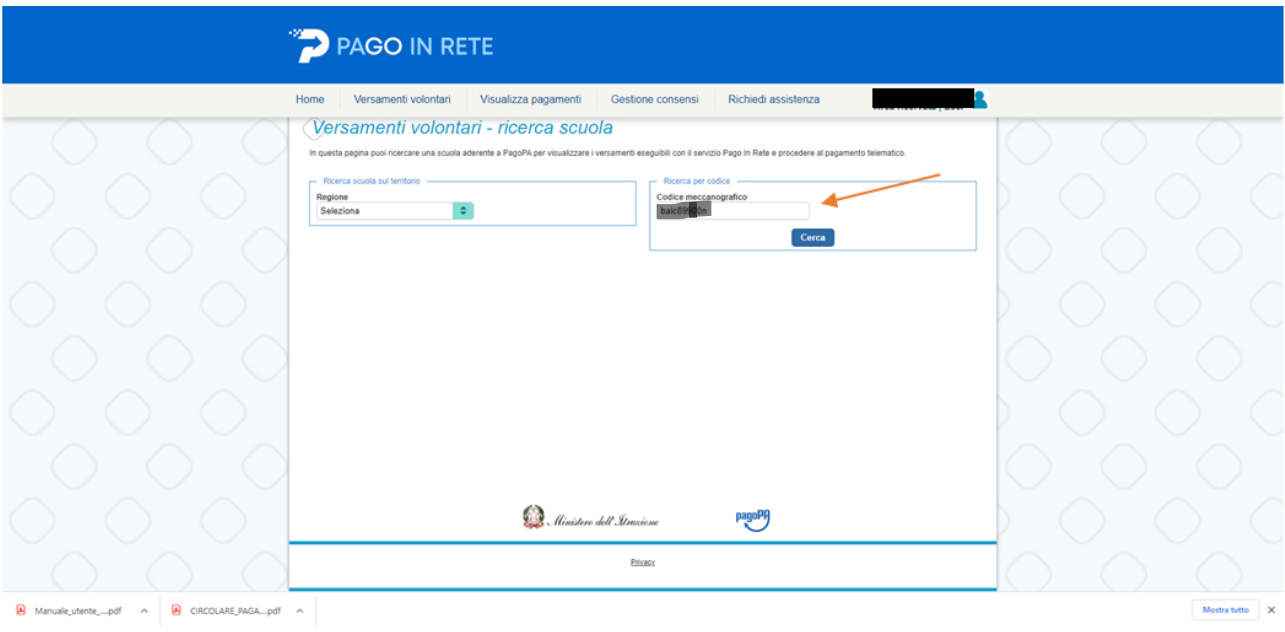

Oppure selezionare la regione/provincia/comune e poi cliccare sulla lente d'ingrandimento posta in corrispondenza del nostro Istituto comprensivo

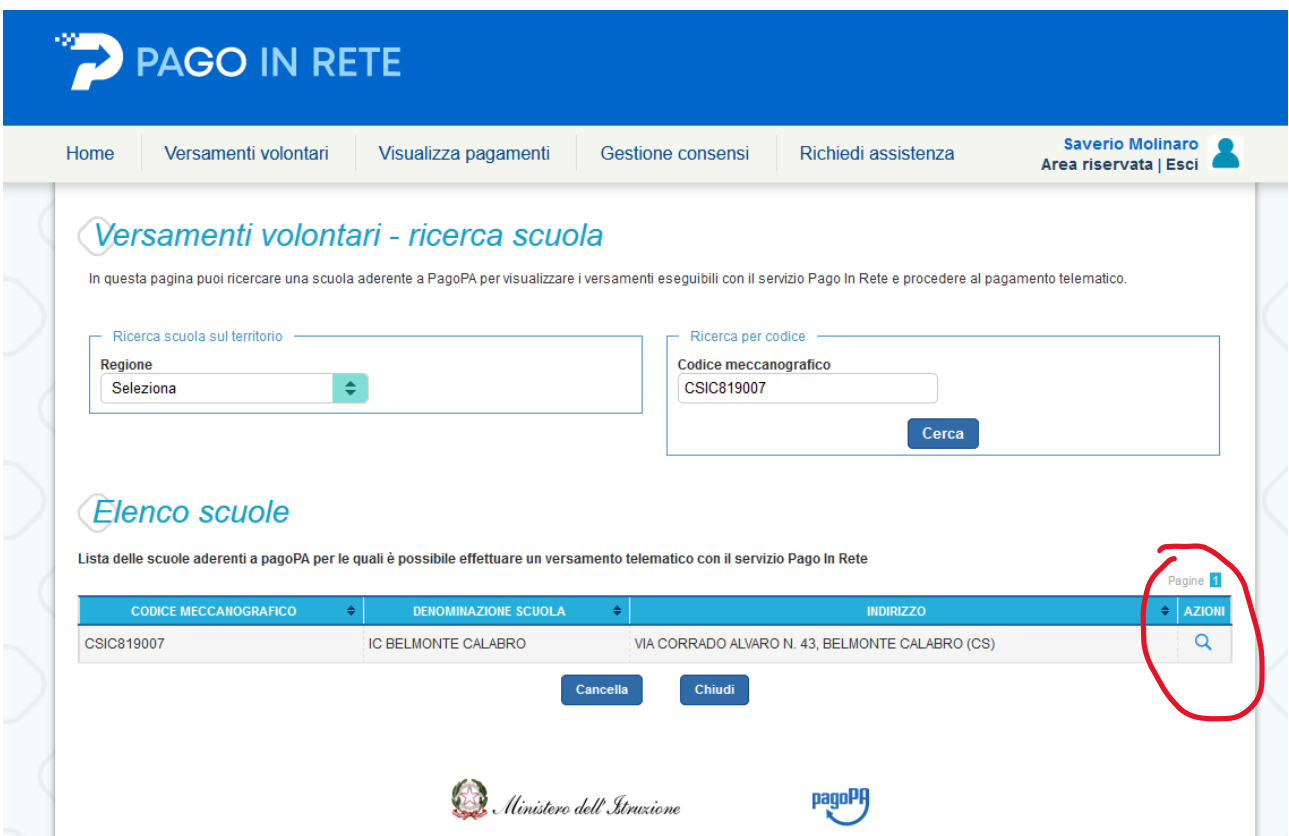

Cliccare in sul simbolo **€** posto nella colonna "AZIONI" in corrispondenza del pagamento che si intende effettuare.

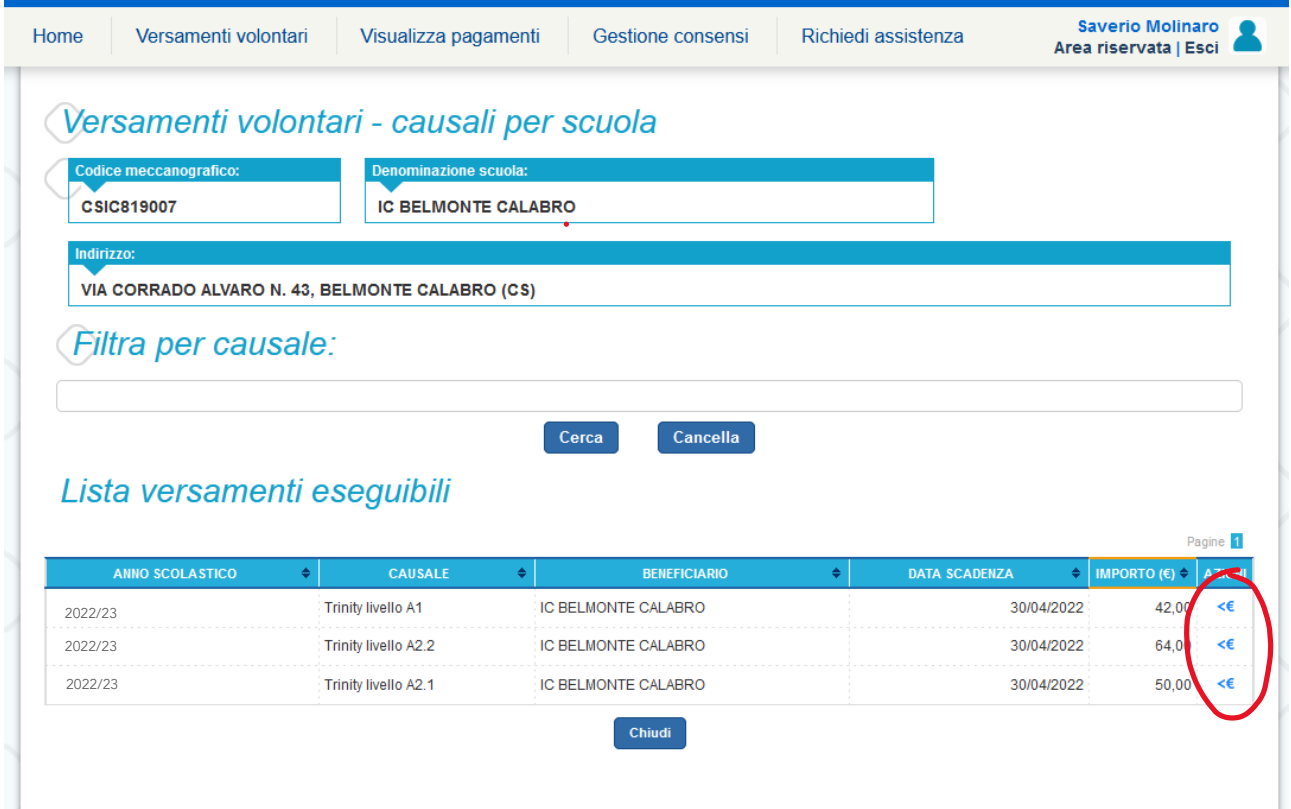

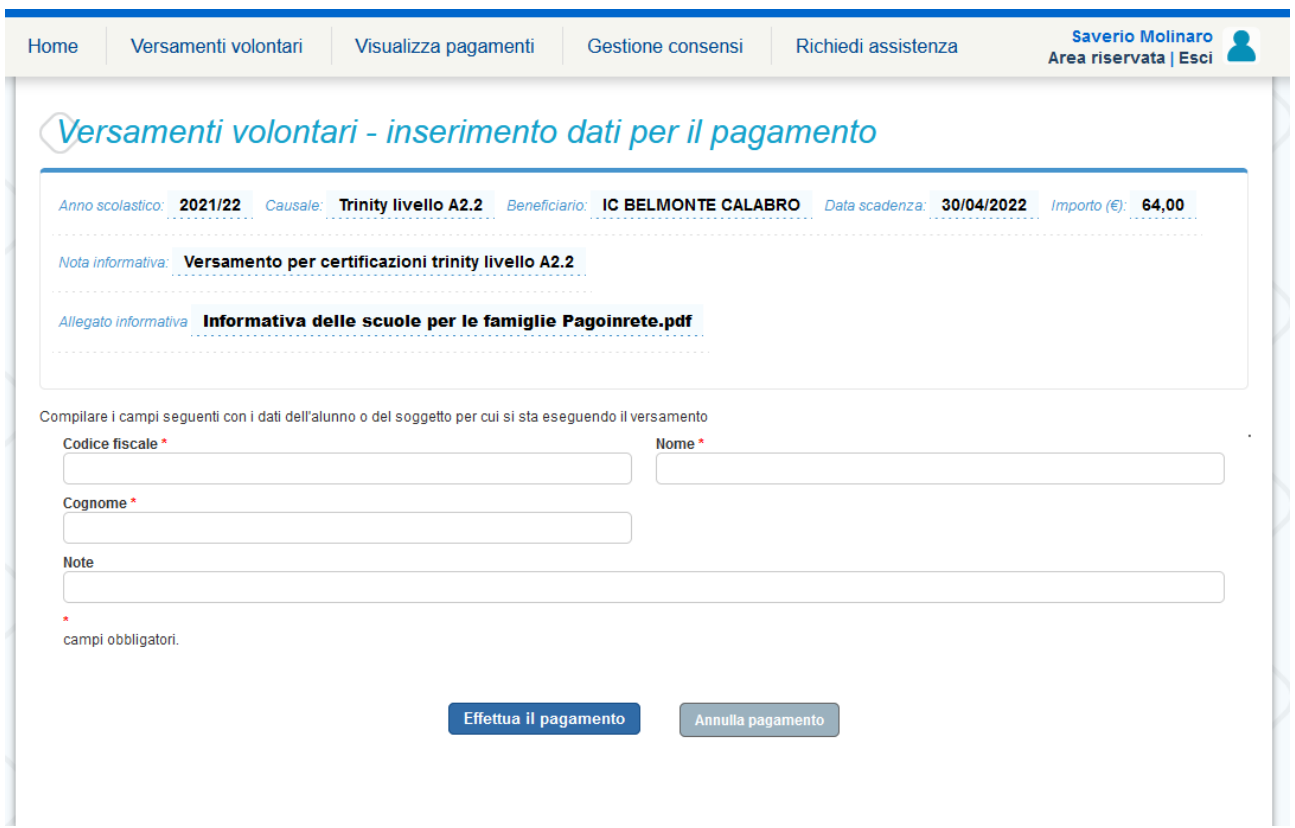

Inserire i dati richiesti e fare clic su Effettua il pagamento

A questo punto l'utente può decidere di procedere con il "PAGAMENTO IMMEDIATO" oppure può "SCARICARE IL DOCUMENTO DI PAGAMENTO" per pagare presso le ricevitorie, i tabaccai, gli uffici postali e le banche aderenti tramite ATM, sportelli, APP su smartphone e tablet o presso altri prestatori che offrono il servizio a pagamento.

Nel caso si voglia utilizzare la scelta "*procedi con il pagamento immediato*" si può selezionare il check "opposizione" con cui il versante esprime opposizione all'invio dei pagamenti all'Agenzia delle Entrate per il 730 precompilato. L'eventuale opposizione sarà considerata solamente per i pagamenti effettuati con modalità online. In caso di scelta "PAGAMENTO IMMEDIATO", l'utente viene indirizzato alla piattaforma per i pagamenti elettronici verso le pubbliche amministrazioni "PAGOPA", dove potrà procedere al pagamento on line accedendovi con lo SPID o con le proprie credenziali. Al termine dell'operazione di pagamento immediato on line, l'utente riceverà una mail circa l'esito dell'operazione.

Dopo aver pagato tramite la piattaforma Pago In Rete, l'utente potrà visualizzare i propri pagamenti e scaricare la relativa attestazione di pagamento che viene prodotta automaticamente dal sistema.